# EVOLVEO **Omega II**

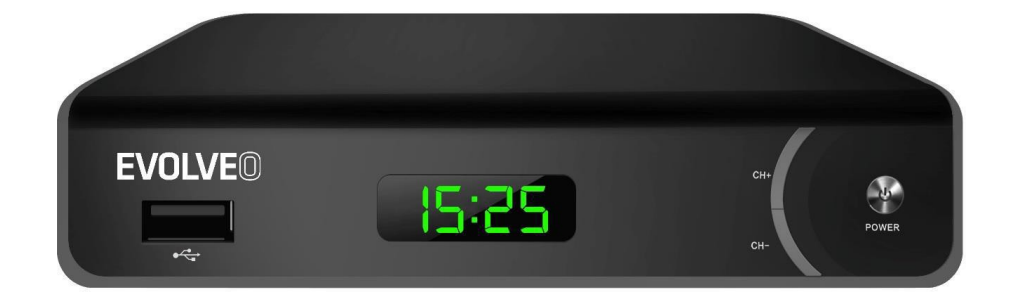

[www.evolveo.com](http://www.evolveo.com/)

# **Fontos biztonsági utasítások**

- 1. A készüléket ne használja víz közelében.
- 2. Csak száraz ronggyal tisztítsa.
- 3. Ne helyezze hőforrás, pl. radiátor, a padlófűtés rácsa, kandalló és más olyan készülék (az erősítőt is beleértve) mellé, amely nagy hőt termel.
- 4. Ezt a készüléket csak a címkén feltüntetett típusú tápellátással használja. Ha nincs tisztában a háztartásában rendelkezésre álló feszültséggel, kérjen tanácsot az energiaszolgáltatótól. Bármilyen karbantartást vagy telepítést megelőzően húzza ki a készüléket az elektromos hálózatból.
- 5. A tápkábelt óvja a sérüléstől és megterheléstől.
- 6. Kizárólag a gyártó által javasolt tartozékokat és kiegészítőket használja.
- 7. Ha a készüléket sokáig nem használja, vagy vihar esetén, a készüléket húzza ki a hálózatból.
- 8. Minden javítást bízzon képzett szakemberre. Javításra van szükség, ha a készülék, a tápkábel vagy a csatlakozót is beleértve megsérült, ha leöntötte vagy nedvességnek volt kitéve, ha a készülék leesett vagy nem működik megfelelően.
- 9. Ne akadályozza a levegő bejutását a szellőzőnyílások letakarásával.
- 10. Az akkumulátorok megsemmisítése során legyen tekintettel a környezetre.

FIGYELMEZTETÉS: Akadályozza meg a tüzet vagy rövidzárlatot - ne tegye ki a készüléket esőnek és nedvességnek.

FIGYELMEZTETÉS: Az akkumulátorokat ne tegye ki túlzott hőnek, pl. közvetlen napfénynek, tűznek stb.

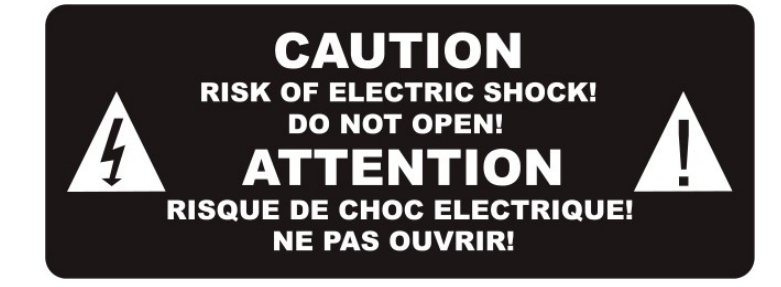

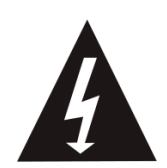

Ez az ikon veszélyes feszültségre figyelmeztet, amely a készülékben jelenlévő áram miatt áramütéssel fenyeget.

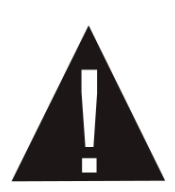

Ez az ikon a készülék kísérő dokumentációjában található fontos üzemeltetési és karbantartási utasításokra figyelmeztet.

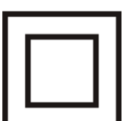

Ez az ikon azt mutatja, hogy a hálózati feszültség és a felhasználó számára elérhető alkatrészek között kettős szigetelés van. Javítás esetén csak azonos pótalkatrészeket használjon.

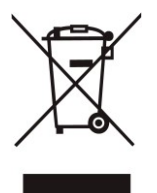

Ez az ikon a terméken vagy az utasításokban előírja, hogy elektronikus készülékét annak élettartama végén a háztartási hulladéktól elkülönítve kell megsemmisíteni. Az újrahasznosításra külön gyűjtőrendszerek vannak.

Ha további információra van szüksége, forduljon a helyi önkormányzathoz, vagy ahhoz a forgalmazóhoz, ahol az árut megvásárolta.

# **1. Vezérlőelemek**

**Előlap**

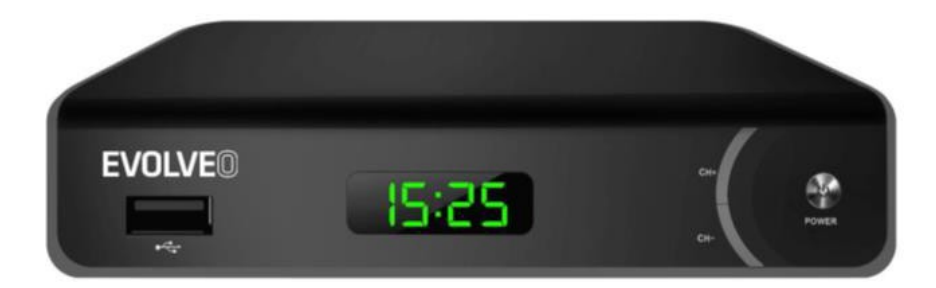

USB port

CH+/- (csatornaválasztó

gombok) BE-

/KIKAPCSOLÁS

# **Hátlap**

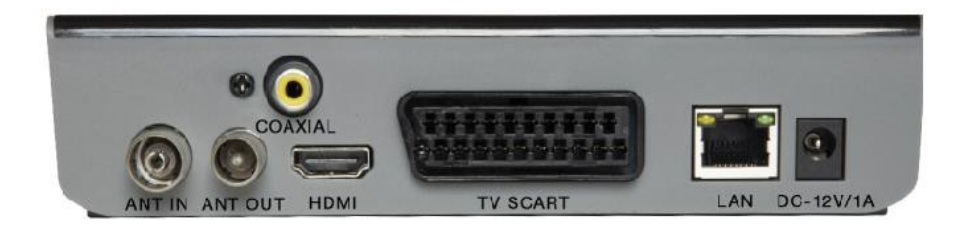

ANT IN (Antennabemenet)

ANT OUT (Antennakimenet)

Digitális koaxiális

audiókimenet

HDMI

TV SCART

LAN

12V tápellátás port

# **2. A távirányító bemutatása**

KAPCSOLÓ (piros gomb): Készenléti üzemmód (ON/OFF) (Bekapcsolva/Kikapcsolva) Gyorscsévélés visszafelé.

Gyorscsévélés előre

- Lejátszás/Szünet
- Leállítás (Stop)
- TV-műsor felvétele (REC) a csatlakoztatott memóriaeszközre
- USB: belépés a PVR almenübe
- Subtitle (felirat): A feliratok lehetőségeinek megjelenítése
- TTX: Teletextre kapcsolás
- AUDIO: A hang nyelve vagy hangmód
- EPG: Az elektronikus műsorkalauz megjelenítése
- INFO: Az aktuális műsorra vonatkozó információk megjelenítése
- A kurzor mozgatása
- MENU: A főmenü megjelenítése
- EXIT: Befejezés/kilépés a menüből
- VOL-/VOL+: A hangerő csökkentése/növelése
- CH-/CH+: Programváltó gombok
- FAV: A kedvenc csatornák listája
- MUTE: Lenémítja a vevőkészülék audiókimenetét
- 0-9: Számbillentyűk
- TV/RADIO: Átkapcsolás a TV- és rádiócsatornák között
- RECALL: Visszalépés az előzőleg nézett csatornára

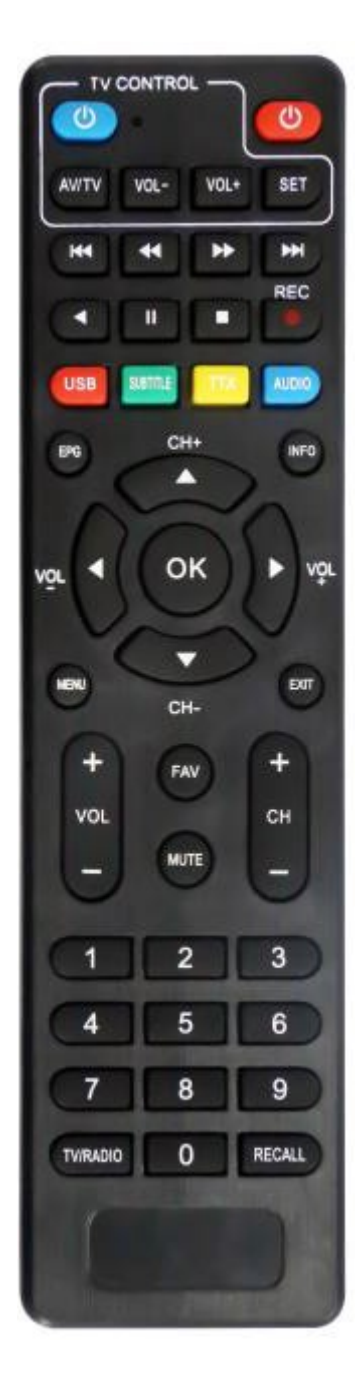

### **Okos távirányító**

- A távirányítón 4 beállítható gomb van a TV vezérlésére: TV Power, Vol +, Vol -, TV/AV.
- Nyomja meg a SET gombot, és 3 másodpercig tartsa lenyomva, míg a piros kontroll-lámpa fokozatosan kigyullad.
- Helyezze az új és az eredeti TV-távirányítót előlapjukkal egymás felé 3-5 cm távolságra egymástól.

• Nyomja meg, majd engedje el azt a gombot, amelyet szeretne beállítani az új távirányítón, villogni kezd a piros LED kontroll-lámpa.

• Az eredeti távirányítón nyomja meg a megfelelő gombot, és tartsa addig lenyomva, míg a LED kontroll-lámpa két villanás után folyamatosan kezd égni.

• Ha befejezte a beállításokat, nyomja meg a SET gombot, és a LED kontroll-lámpa kialszik.

• Ismételje meg a fentieket, ha további funkciókat (gombokat) akar beprogramozni a TV távirányítójáról.

Ez a funkció nem feltétlenül kompatibilis minden TV-készülékkel. A gyártó nem vállal felelősséget azért, hogy ez a funkció kompatibilis legyen TV-készülékével.

# **AZ ELEMEK BEHELYEZÉSE**

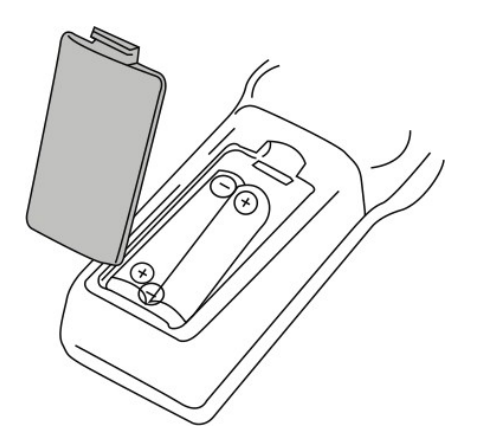

- 1. Nyissa ki az elemtartó rekesz fedelét.
- 2. Helyezzen be két AAA típusú elemet megfelelő irányba fordított pólusokkal.
- 3. Csukja be az elemtartó fedelét.

# Megjegyzés:

Ne használjon egyszerre különböző feszültségű elemeket.

Ha a távirányítót hosszabb ideig nem használja, vegye ki belőle az elemeket.

Ne tegye a távirányítót közvetlen napfényre vagy túl erős hőforrás közelébe.

8 métert nem meghaladó távolságból irányítsa a távirányítót a vevőkészülékre.

# **CSATLAKOZTATÁS A TELEVÍZIÓHOZ**

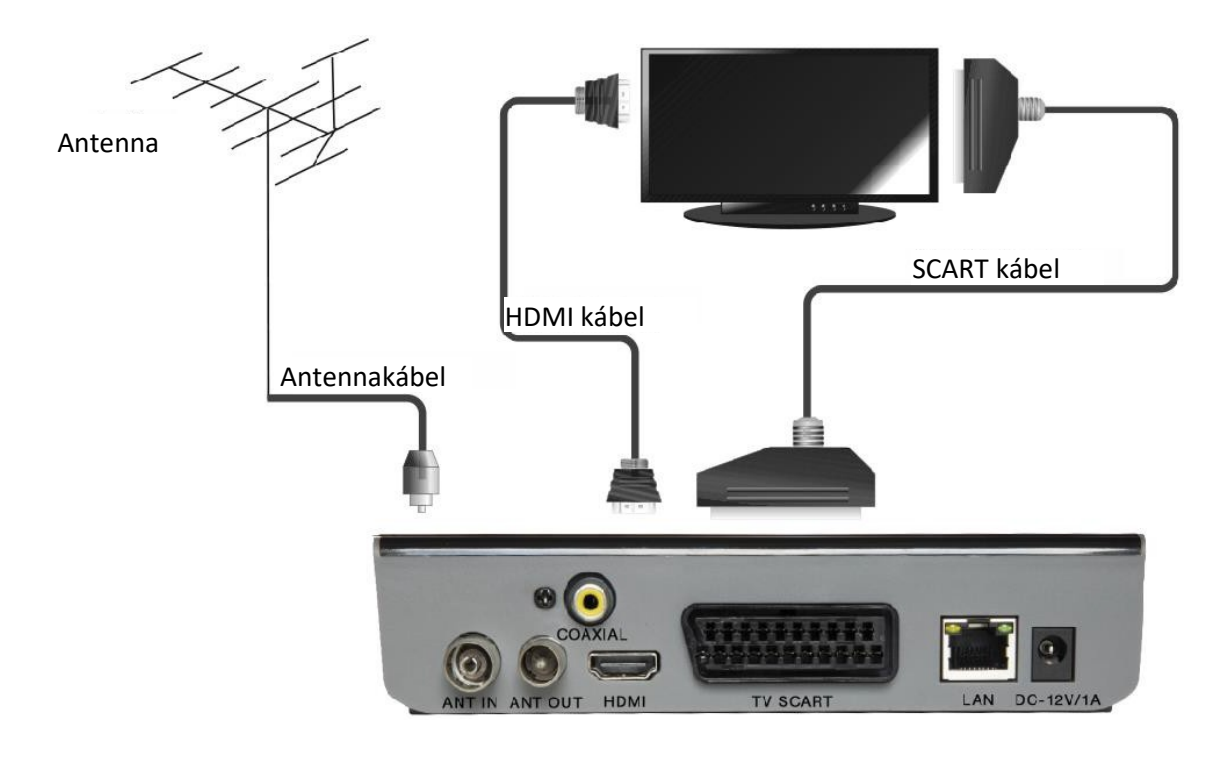

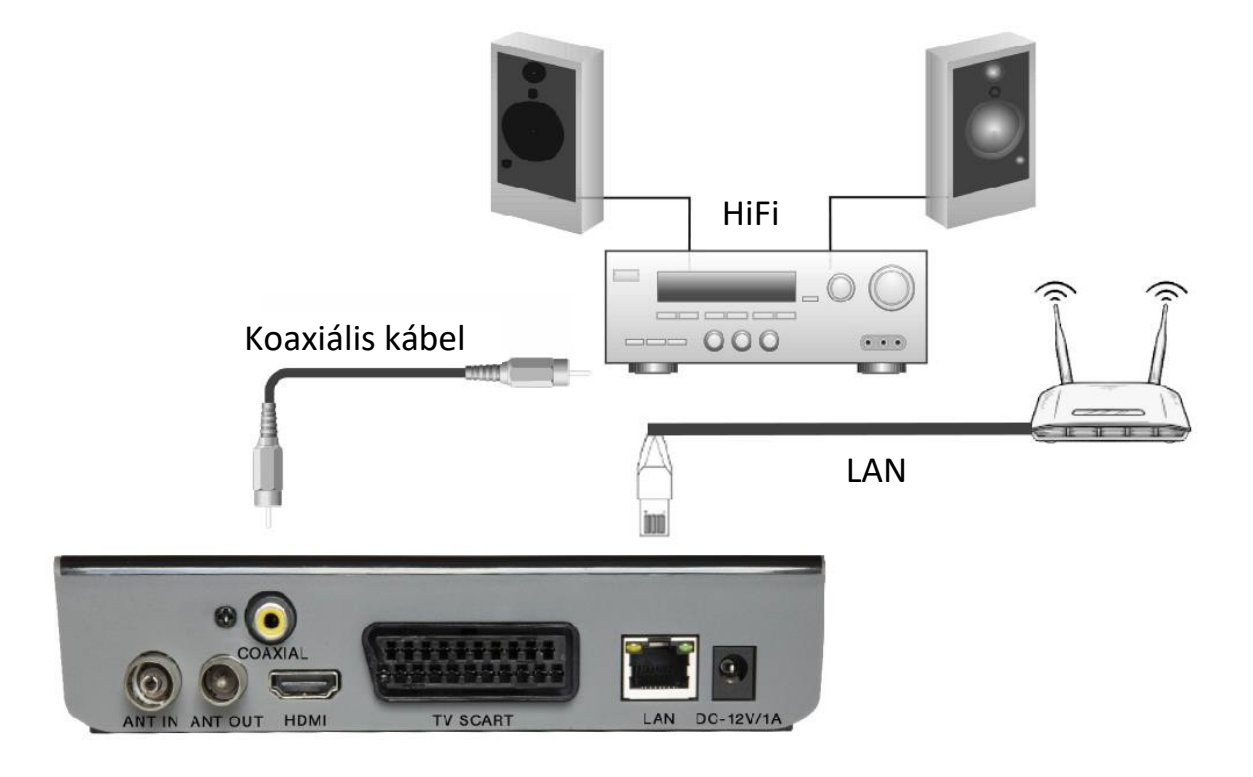

# **FŐMENÜ**

# **GYORSTELEPÍTÉS**

A vevőkészülék első használatakor vagy a gyári beállítások visszaállítását követően televíziója képernyőjén egy üdvözlőablak jelenik meg (Welcome).

Az "OK" gombbal elindítja a csatornakeresést.

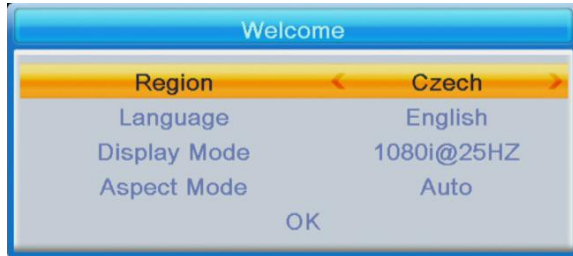

Régió: Válassza ki az országot.

Language (a nyelv beállítása): Válasszon nyelvet.

Display Mode: Válasszon képernyőfelbontást. Az alapértelmezés 1080i@25.

Aspect Mode (a kép oldalaránya): Válasszon képarányt. Alapértelmezésként Auto van megadva.

OK: Nyomja meg az OK gombot, és elindul az automatikus csatornahangolás

# **TELEPÍTÉS:**

Auto Channels Scan: Az elérhető TV-csatornák automatikus behangolása és mentése.

Manual Channels Scan: A csatornák kézi behangolása. A csatornákat számuk vagy frekvenciájuk alapján lehet keresni. Miután választott az opciók közül, a "Search" gomb megnyomásával elkezdheti a keresést.

LCN (Logikai csatornaszám): Ha a csatornákat logikai számuk alapján akarja rendezni, kapcsolja be ezt az opciót. Alapértelmezésként "OFF" (Ki) van megadva.

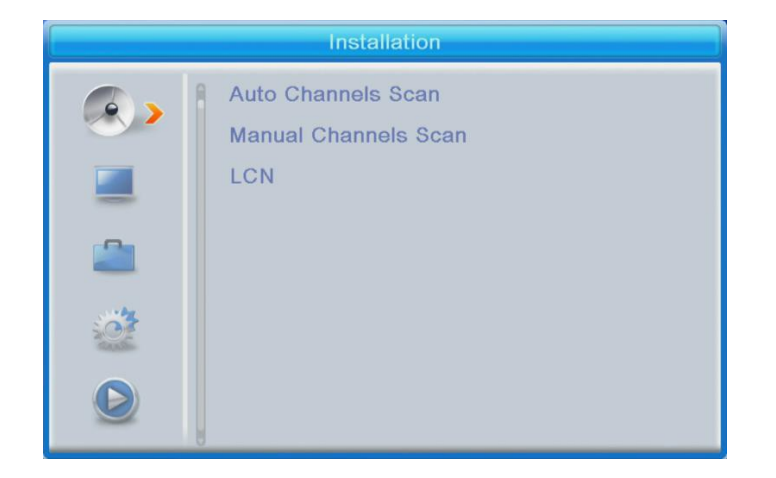

# **A CSATORNÁK KEZELÉSE**

A TV-csatornák listája: Ebben a menüben a listában lévő csatornákat lezárhatja, törölheti, átugorhatja, módosíthatja a sorrendjünket, listát hozhat létre kedvenc csatornáiból.

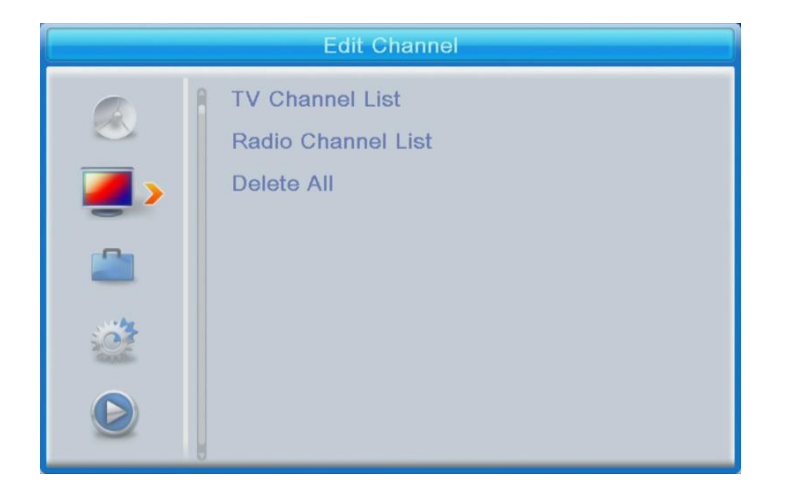

A program nézéséhez válassza ki az adott programot, és nyomja meg az "OK" gombot.

# **FAV**

- Válasszon ki egy csatornát, és a távirányítón nyomja meg a FAV gombot. Ezután nyomja meg az OK gombot. Megjelenik a kedvencek listája.

• Válasszon egyet a listából, és nyomja meg az OK gombot. A módosításokat az EXIT gomb megnyomásával hagyhatja jóvá. A kiválasztott csatorna elmentésre kerül ebbe a listába (ezt egy ikon jelzi).

• A távirányító bal és jobb gombjával lépkedhet a listák között. Ha egy csatornát el akar távolítani a kedvencek listájából, válassza ki, nyomja meg a FAV gombot, majd nyomja meg az OK gombot. Megjelenik a kedvenc csatornák listája. Nyomja meg újra az OK gombot. A módosítások jóváhagyásához lépjen ki a menüből. A csatorna eltűnik a kedvencek listájából.

# **Lock (csatorna lezárása)**

Válasszon ki egy csatornát, és a távirányítón nyomja meg a piros gombot. Ezután nyomja meg az "OK" gombot, és adja meg az alapértelmezett 0000 jelszót. A csatornánál egy ikon jelenik meg. A módosításokat hagyja jóvá az "EXIT" gomb megnyomásával. A kiválasztott csatorna le lesz zárva. Ha ki akarja nyitni ezt a csatornát, válassza ki, nyomja meg a piros gombot, majd az OK gombot, hogy megadhassa a jelszót.

# **Skip (csatorna átugrása)**

Válasszon ki egy csatornát, és nyomja meg a zöld gombot. Azután nyomja meg az "OK" gombot. A csatornánál egy ikon jelenik meg. A módosításokat hagyja jóvá az "EXIT" gomb megnyomásával. A csatornák közti lépegetés közben ez a csatorna kimarad. Ha törölni akarja az átugrást, nyomja meg a zöld gombot, és hagyja jóvá az OK gombbal.

# **Move (csatorna áthelyezése a listában)**

Válasszon ki egy csatornát, és nyomja meg a sárga gombot. Azután nyomja meg az "OK" gombot. A csatornánál egy ikon jelenik meg. A távirányító fel és le gombjával válassza ki az adott csatorna új helyét, és nyomja meg az "OK" gombot. A csatorna a kiválasztott helyre ugrik. Megjegyzés! Ha csatornákat akar áthelyezni, az LCN opciónak kikapcsolt (OFF) helyzetben kell lennie.

# **Edit (csatorna szerkesztése)**

Válasszon ki egy csatornát, és nyomja meg a kék gombot. Új opciók jelennek meg:

**Sort (rendezés):** A távirányítón nyomja meg a piros gombot. Most a csatornákat így rendezheti: Név (A-Z), Név (Z-A), ingyenes/kódolt, Lezárt.

**Edit (módosítás):** A távirányítón nyomja meg a zöld gombot, majd nyomja meg az OK gombot. Most megváltoztathatja a csatorna nevét.

**Delete (törlés):** A távirányítón nyomja meg a kék gombot, majd nyomja meg az OK gombot. A csatornánál egy ikon jelenik meg. A módosításokat hagyja jóvá az "EXIT" gomb megnyomásával.

Radio Channel List (Rádiócsatornák listája): Ha módosítani akarja a rádiócsatornák listáját, lépjen be a menübe.

Delete all (összes törlése): Kinyílik egy figyelmeztető ablak. Ha a "Yes" opciót választja, minden csatorna törlődik.

# **TOOLS (Eszközök)**

Information (Információ): Megjelennek a modellre, videódekóderre és a firmware kiadási dátumára vonatkozó adatok.

Factory Setting (Gyári beállítások): Ha visszatér a gyári beállításokhoz, minden csatornalista és beállítás törlődik.

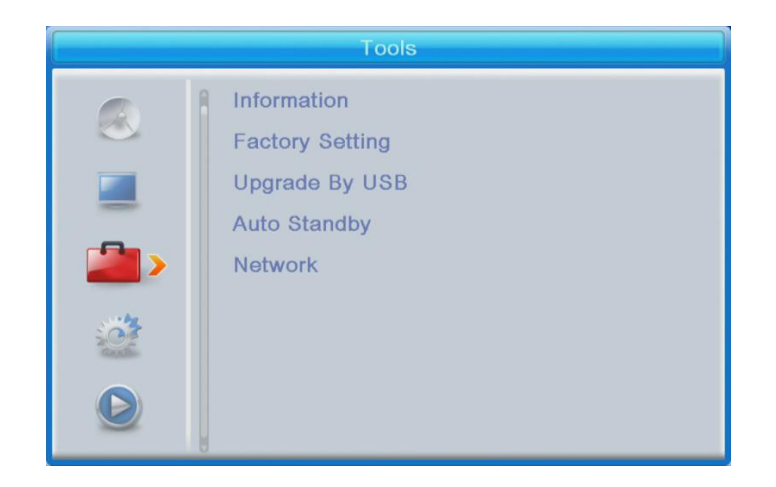

# **Upgrade by USB (frissítés USB-n keresztül)**

A vevőkészülék csatlakoztatva van a TV-hez, de készenléti üzemmódban. Másolja az USBmemóriaeszközre a legújabb firmware-t. A firmware állományt ne nevezze át, és ne tegye mappába. Az USB memóriaeszközt csatlakoztassa a vevőkészülék USB-portjához, és a távirányítón nyomja meg a "Standby" gombot. A képernyőn megjelenik a következő üzenet: "USB Disk A Connected" (az A USBtároló csatlakoztatva van). Kattintson a "Menu Tools - Upgrade By USB" opcióra, és nyomja meg az "OK" gombot. Ebben az ablakban az Upgrade Mode-ok (frissítési módok) közül válassza az "AllCode" opciót. Lejjebb, az "Upgrade File" menüpont alatt válassza ki a legújabb firmware-t, amelyet az USB memóriaeszközre másolt. Lent van a Star menü. Nyomja meg az "OK" gombot, és a frissítési folyamat elindul. Néhány másodpercen belül a folyamat befejeződik, és a vevőkészülék automatikusan újraindul.

A frissítés után hagyja jóvá az új firmware dátumát a Menu Tools - Information opcióra kattintva.

# **Megjegyzés!: Ha a frissítési folyamat nem indul el, használjon FAT32 formátumú USB memóriaeszközt.**

### **Auto Standby (automatikus készenléti üzemmódba lépés)**

Állítsa be, mennyi idő elteltével lépjen a vevőkészülék automatikusan készenléti üzemmódba. (1 óra, 2 óra, 3 óra, 4 óra vagy 5 óra). Alapértelmezésként 3 óra van megadva.

### **YOUTUBE - NETWORK (HÁLÓZATI CSATLAKOZÁS):**

# **Network setting (A hálózati csatlakozás beállításai)**

\* Hálózatválasztás: a készülék támogatja az ethernetet és a wifit. A wifi csatlakozás támogatása 7601 chippel rendelkező dongle segítségével.

\* A beállítás: ha az Ethernetet választja, csatlakoztatva van a hálózati kábel, és a routeren meg van nyitva a DHCP funkció, akkor itt válassza a DHCP – Nyitva opciót, majd válassza a "Használat" pontot. A router kioszt egy IP-címet. Ha a Wifit választja, az EVOLVEO Wifi dongle csatlakoztatva van az USB-hez, lépjen a Beállításokba, itt válassza ki Wifi hálózatát, adja meg a wifi-hálózat jelszavát, a Wifi router kioszt egy IP-címet.

**Network Application (Hálózati alkalmazások): Youtube funkció**– A Youtube a hálózati csatlakozást és az IP-cím beolvasását követően megfelelően fog működni.

### **Nem olvasódik be a Youtube funkció - Network Error információ jelenik meg**

Ha a Youtube-ot WiFi dongle segítségével használja, a készülék minden bekapcsolása után várni kell néhány másodpercet a hálózati beállításban, míg meg nem jelenik a WiFi - AP csatlakozva üzenet (feltéve, hogy már van korábban kiválasztott hálózati csatlakozási mód és meg van adva a WiFi-hálózat jelszava), majd a WiFi-router kioszt egy IP-címet, és a Youtube-ot használni lehet.

Ha etherneten keresztül történő csatlakozással rendelkezik, érdemes a hálózat használata előtt ellenőrizni a hálózati beállításokban, hogy van-e router által kiosztott IP-cím. Ezután továbbléphet a Youtube-ra.

Ha ezután sem indul el a Youtube, frissíteni kell a firmware-t a legújabb verzióra. A készülék beállításaiban középen talál egy "USB frissítés!" menüpontot, ahová írja be, hogy "Frissítési mód -AllCode", válassza ki a firmware frissítőállományát, és kattintson a "Start" gombra, ezt megelőzően az USB flash disc gyökérkönyvtárába másolja be azt a firmware állományt, amelyet itt talál:

ftp://ftp.evolveo.com/dvb-t2/set-top-box/omega-ll-DT-3065-T2-HEVC/firmware/

A Youtube kérheti a legújabb API-kulcsot is, amelyet ugyanabban a könyvtárban talál, ahol a firmware-t, ez a youtube\_key.key nevű állomány, amelyet szintén másoljon fel az USB flash disc gyökérkönyvtárába, amit azután ide kell másolni: Menu - Hálózat-hálózati alkalmazás -Youtube - Beállítások - Update API Key - Press OK, válassza ki a kulcsot, majd a Start gombot. A kulcs átmásolódik, csatlakozzon a hálózathoz, és a Youtube működni fog

**A Youtube alkalmazás harmadik fél terméke, a gyártó nem vállal felelősséget a Youtube működéséért.**

**Egyes videók engedélykötelesek vagy nem kompatibilis formátummal rendelkeznek, ezért nem lehet őket lejátszani.**

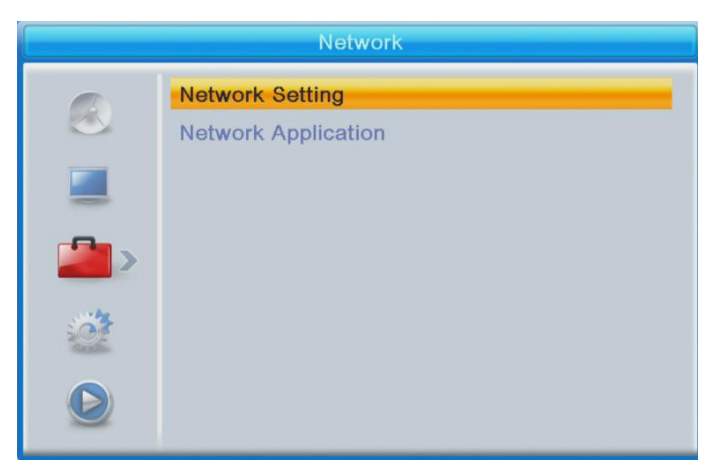

# **SYSTEM SETUP (RENDSZERBEÁLLÍTÁSOK)**

**Language (a nyelv beállítása):** Válassza ki a menü, az első és második audió, a feliratok és a teletext nyelvét.

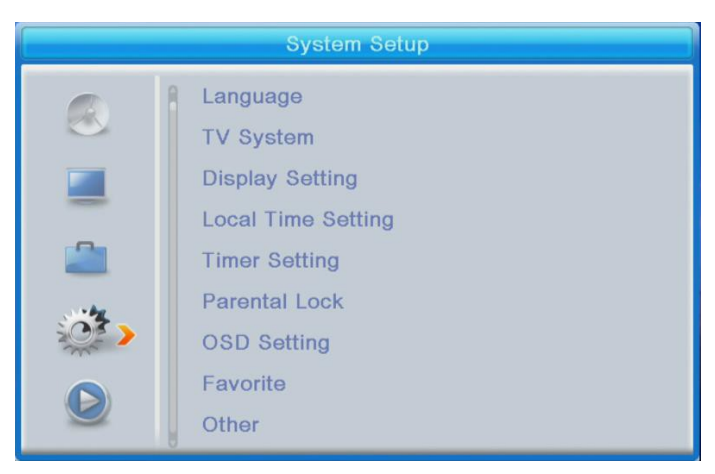

# **TV System**

Video Resolution (videófelbontás): Ez a menü sok lehetőséget kínál.

Ha a csatlakozáshoz HDMI kimenetet használ, az alapbeállítás 1080i@25.

Ha a csatlakozáshoz SCART kimenetet használ, az alapbeállítás 576i.

Aspect Mode (a kép oldalaránya): A választható lehetőségek: Auto,4:3PS, 4:3LB vagy 16:9. Alapértelmezésként Auto van megadva.

Digitális hangkimenet: A választható lehetőségek: BS Out/LPCM Out kimenet Alapértelmezésként LPCM Out van megadva.

**Display settings (képbeállítások):** Fényerő (alapértelmezetten 50), kontraszt (alapértelmezetten 50), telítettség (alapértelmezetten 50), színtónus (alapértelmezetten 50) és képélesség (alapértelmezetten 50).

# **Local time setting (a helyi idő beállítása):**

• Region (ország): Válassza ki az országát.

GMT Usage (az alap időzóna használata): Ha GMT-t és automatikus órabeállítást szeretne, válassza a "By Region" opciót. Ha manuálisan szeretné beállítani az időzónát, válassza a "User Define" opciót, és ha a dátumot és időt egyaránt egyénileg akarja beállítani, válassza az "Off" opciót. Alapbeállításként a "By Region" van megadva.

• GMT Offset (eltérés a GMT-időhöz képest): Állítsa be az időzónát (csak ha a "GMT Usage" "User Define"-ra van beállítva). Dátum: Állítsa be a dátumot (csak ha a "GMT Usage" "Off"-ra van beállítva). Dátum: Állítsa be az időt (csak ha a "GMT Usage" "Off"-ra van beállítva).

# **Timer Setting (az időzítő beállítása)**

Timer Mode (időzítő üzemmód): Az ismétlések közti időtartam beállítása: Once (egyszer), Daily (naponta), Weekly (hetente), Monthly (havonta) vagy Off (kikapcsolva). Timer Service (időzítő szolgáltatás): PVR üzemmódban történő beállítás során a vevőkészülék a megadott napon és időben a megadott csatornára kapcsol, és elkezdi lejátszani a műsort.

Csatorna üzemmódban történő beállítás során a vevőkészülék a megadott napon és időben

a megadott csatornára kapcsol.

Csatorna bekapcsoláskor: Állítsa be a csatornát.

A bekapcsolás dátuma: Állítsa be a dátumot.

On Time (időben): A kezdő időpont beállítása. Időtartam: Állítsa be a műsor lejátszásának vagy felvételének időtartamát.

# **Megjegyzés: Az időzítőt az EPG menüben is be lehet állítani (ld. EPG rész).**

# **Parental lock (Gyerekzár) (A firmware egyes verziói ezt a funkciót nem támogatják).**

Menu Lock (menüzár): Ha aktiválva van, a csatornák kezelése és a keresőmenü jelszóval van védve. Alapértelmezésként "Off" (Ki) van megadva. Rating Lock (Tartalom szerinti zár): Állítsa be a kort.

New Password (Új jelszó): Adja meg az új jelszót

Confirm Password (Jelszó megerősítése): Eőrsítse meg az új jelszót.

# **Megjegyzés: A gyárilag beállított jelszó 0000 OSD**

# **Setting (OSD beállítása)**

OSD Timeout (az OSD időtartama): Válassza ki az információs sor képernyőn történő

megjelenésének időtartamát 1-10 másodperc között.

Alapértelmezésként 5 van megadva.

OSD Transparency (az OSD átlátszósága): Állítsa be az OSD átlátszóságát "Off" (kikapcsolt) állásba vagy 10 % - 40 % között. Alapértelmezésként "Off" van megadva.

# **Favorite (Kedvencek)**

Nyomja meg az OK gombot a kedvencek csoportjában. Most átnevezheti a kedvenc programok listáját.

# **Egyebek**

Antenna Power (Az antenna tápellátása): Ha hálózati adapter nélküli aktív antennája van, állítsa "ON" állásba. Ha passzív vagy hálózati adapterrel rendelkező antennája van, állítsa "OFF" állásba. Alapértelmezésként "OFF" (Ki) van megadva.

Channel Play Type (A csatornák lejátszási típusa): Alapértelmezésként "All" (mind) van megadva.

Beeper (Csipogó): Alapértelmezésként "Off" (Ki) van megadva.

AD Service (AD szolgáltatás): Alapértelmezésként "Off" (Ki) van megadva.

Use AD as default (Használja az AD szolgáltatást alapértelmezettként): Ez az opció akkor aktív, amikor

az AD szolgáltatás be van kapcsolva.

AD Volume Offset (Az AD hangerejének módosítása): Ez az opció akkor aktív, amikor az AD szolgáltatás

be van kapcsolva.

After Power Stop (a tápellátás kimaradása után): Kiválaszthatja, mit csináljon a vevőkészülék egy hirtelen áramkimaradás után. Alapértelmezésként Restart to Last Channel (indítsa újra a legutóbbi csatornát) van megadva.

# **MEDIA PLAYER PVR (MULTIMÉDIA LEJÁTSZÓ PVR LEHETŐSÉGGEL)**

# **PVR Video Music Image**

Átkapcsolás: A távirányító 1 gombjának megnyomásával lépegethet a PVR fülek között: PVR, Music (zene), Image (kép) és Video (videó).

Sort (rendezés): A távirányító 2 gombjának megnyomásával rendezheti a programokat név, idő, méret vagy népszerűség szerint. A rendezés a Music, Image és Video mappákban lehetséges.

Repeat/Setup (Az ismétlés beállítása): A távirányító 3 gombjának megnyomásával állíthatja be a képek, zenék és videók lejátszásának módját.

MultiView (képernyőfelosztás): A távirányító 4 gombjának megnyomásával a TV képernyőjén egyszerre több képet tud megjeleníteni. Ez az opció az Image mappában lehetséges.

Play List (lejátszási lista): A távirányítón nyomja meg a piros gombot. A kép és a videó bekerül a listába (Play list). Ez az opció az Image és Music mappában lehetséges.

FAV (kedvencek): Ha be akar állítani kedvenc médiaállományokat, nyomja meg az OK gombot. Ez az opció az Image és Music mappában lehetséges.

FAV All (Mind kedvenc): Megjeleníti valamennyi kedvenc média listáját. Ez az opció az Image és Music mappában lehetséges.

Edit (módosítás): A kék gomb megnyomása után módosíthatja a média nevét.

# **PVR (személyes videófelvevő)**

\*Rename (Átnevezés) A piros gomb megnyomása után átnevezheti a PVR csatornákat.

\*Lock (Zár): A sárga gomb megnyomásával lezárja az adott PVR csatornákat.

\* Delete (Törlés): A zöld gomb megnyomásával törli a PVR csatornákat.

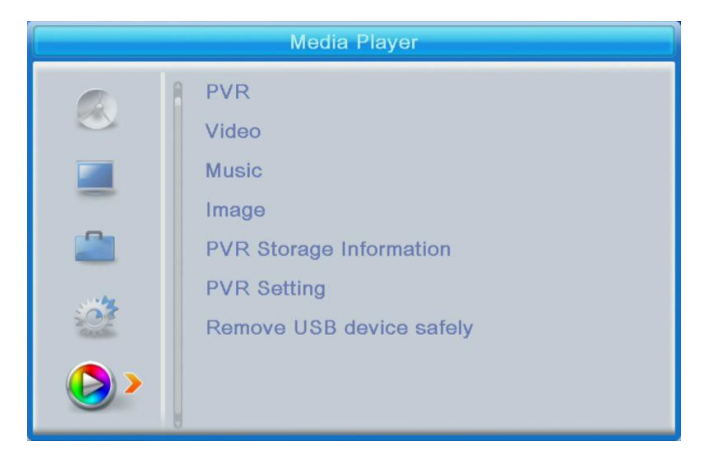

**Megjegyzés: Ha az USB porton keresztül csatlakoztatott memóriaeszközről feliratos filmet néz, beállíthatja a felirat színét és méretét, valamint a háttér színét és pozícióját. A távirányító zöld gombjának megnyomásával megjeleníti a feliratok beállításait.**

# **PVR Storage Information (információ a PVR-hez használt memóriaeszközről)**

Információ megjelenítése az USB porton keresztül használt memóriaeszközről.

# **PVR Setting (PVR beállítások)**

- Timeshift (időeltolás): Alapértelmezésként "OFF" (Ki) van megadva.
- Jump (átugrás): Az alábbi opciók érhetőek el: 30 mp/1 p/5 p/10 p/15 p/30 p

Alapértelmezésként 30 másodperc van megadva.

• Timeshift to Record (Felvétel időeltolással): Ha aktiválva van (ON), lehetővé teszi, hogy időeltolással vegyen fel videót.

Alapértelmezésként "ON" van megadva, és csak akkor működik, ha "ON" van megadva, és ha enegdélyezve van a Timeshift (időeltolás).

**Remove USB device safely (Az USB eszköz biztonságos eltávolítása)**Válassza ki az USB porton keresztül csatlakoztatott készüléket, és nyomja meg az OK gombot a biztonságos eltávolításához.

# **TIMESHIFT (Időeltolás)**

Az időeltolás funkció az USB porton keresztül csatlakoztatott memóriaeszköz segítségével lehetővé teszi TV programok megállítását és eltolását.

- 1. Bizonyosodjon meg róla, hogy a memóriaeszköz csatlakoztatva van az USB porthoz.
- 2. Állítsa be a PVR-t, és a Timeshift funkciót kapcsolja "ON" állásba.
- 3. A távirányító PAUSE gombjának megnyomásával állítsa meg a műsort.
- 4. A lejátszást a távirányító gombjaival vezérelheti:
- A bal és jobb nyíllal kiválasztja, honnan induljon a lejátszás, majd az "OK" gomb megnyomásával jóváhagyja.
- A "PAUSE" gomb megnyomásával szüneteltetheti a lejátszást.
- A "REV" (hátra) és a "FWD" (előre) gomb megnyomásával eltolhatja a lejátszást.
- A "STOP" gomb megnyomásával megállítja az időeltolást, és folytatja a program megtekintését.

Megjegyzés:

• Javasoljuk, hogy standard USB 2.0-t használjon. Az alacsony paraméterekkel rendelkező USB-eszközök nem feltétlenül kompatibilisek a készülékkel.

• A magas paraméterekkel rendelkező USB-eszközök külső tápforrást igényelhetnek.

# **RECORDING (Felvétel)**

1. Bizonyosodjon meg róla, hogy a memóriaeszköz csatlakoztatva van az USB porthoz.

2. Műsornézés közben a távirányító "REC" gombjának megnyomásával indíthatja el a felvételt (ha a felvételi idő alapértelmezett beállítását módosítani akarja, nyomja meg kétszer a "REC" gombot).

- 3. A távirányító "STOP" gombjának megnyomásával a felvételt megállítja. Megnyílik egy megerősítő ablak.
- Az OK gomb megnyomásával megállítja a felvételt, a NO gomb megnyomásával folytatja a felvételt.

4. A felvételeket az USB-eszköz tárolja, és a Media Player (multimédia lejátszó) segítségével érhetőek el. PVR.

**Megjegyzés: A felvételt a Timer (időzítő) vagy az EPG segítségével tervezheti meg.**

# **EPG (Electronic Program Guide) (Elektronikus műsorkalauz)**

1. A távirányító EPG gombjának megnyomásával belép az Elektronikus műsorkalauz menüjébe.

- 2. A menüben a távirányító nyílbillentyűivel tud lépkedni.
- 3. A TIMER gomb megnyomásával megjeleníti a PVR tervet.

# **HIBAELHÁRÍTÁS**

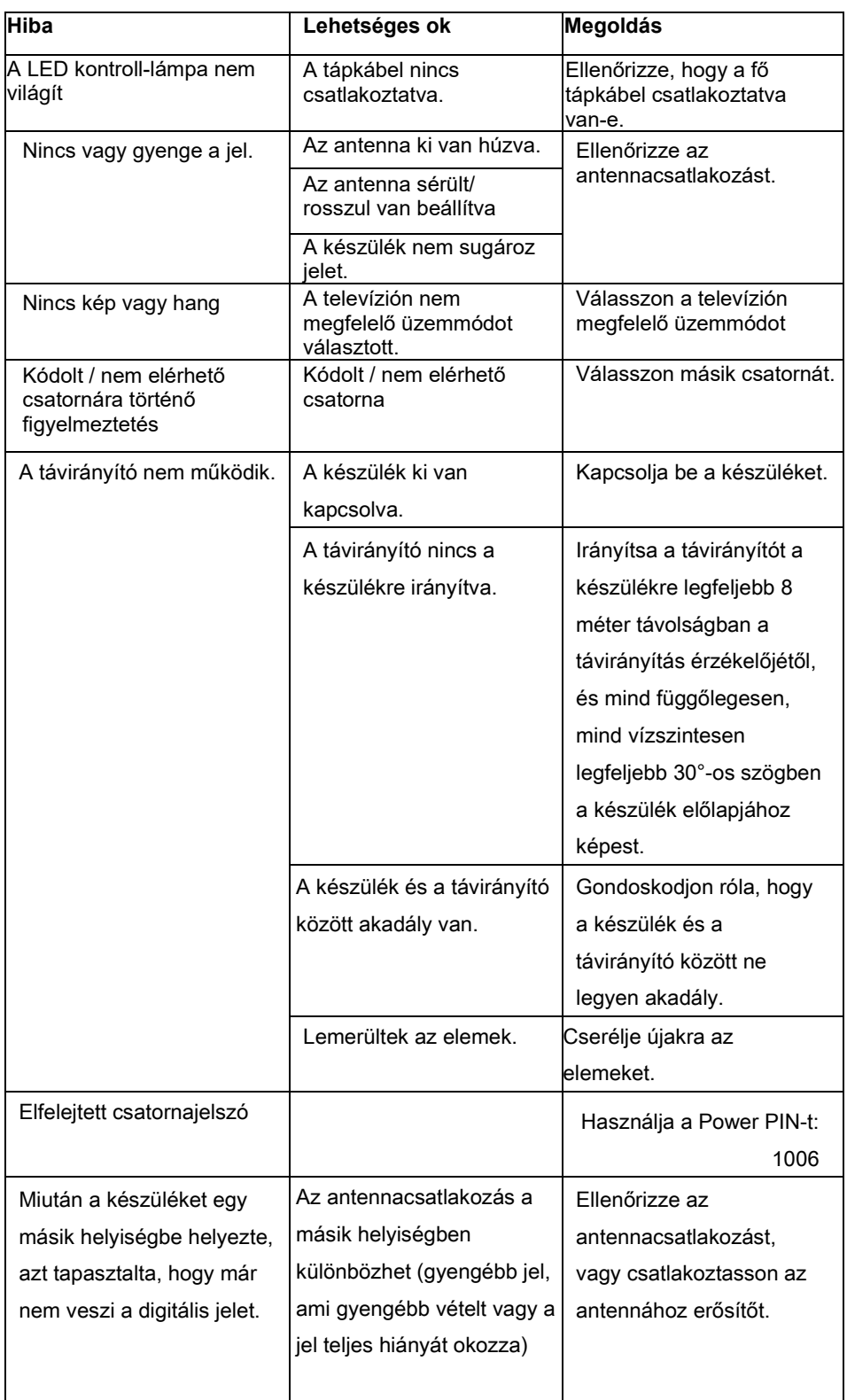

# **Az útmutató elolvasása után is tanácsra van szüksége?**

Először olvassa el a "Gyakori kérdések" részt a www.evolveo.com címen, vagy kérje az EVOLVEO cég műszaki támogatását.

# **A jótállás NEM VONATKOZIK az alábbiakra:**

- a készülék rendeltetésétől eltérő célokra történő használata,
- bármilyen egyéb firmware használata, mint amit a gyártó telepített a készülékbe, vagy amely a[z ftp://ftp.evolveo.com](ftp://ftp.evolveo.com/) címről letölthető
- nem megfelelő használat által okozott mechanikus sérülések,
- természeti csapások, pl. tűz, víz, statikus elektromosság, túlfeszültség stb. okozta károk,
- nem szakképzett személy által végzett javítások okozta károk,
- sérült garanciaplomba vagy a készülék olvashatatlan gyári száma.

Megsemmisítés: Az áthúzott szemétkosár jelzés a terméken, a mellékelt dokumentációban vagy a csomagoláson azt jelenti, hogy az Európai Unió tagállamaiban minden elektromos és elektronikus berendezést, elemet és akkumulátort élettartama lejárta után szelektíven kell megsemmisíteni. Ne dobja ezeket a termékeket a vegyes háztartási hulladék közé.

# **MEGFELELŐSÉGI NYILATKOZAT**

Az Abacus Electric, s.r.o. vállalat ezúton kijelenti, hogy az EVOLVEO Omega II megfelel az adott készüléktípusra vonatkozó szabványoknak és előírásoknak.

A Megfelelőségi nyilatkozat teljes szövege megtalálható: ftp://ftp.evolveo.com/ce Abacus Electric, s.r.o. Planá 2, 370 01, Cseh Köztársaság

Výrobce / Výrobca / Manufacturer / Gyártó Naxya Limited No.5, 17/F, Strand 50, 50 Bonham Strand, Sheung Wan, Hong Kong A gyártás helye: Kína

Copyright © Abacus Electric, s.r.o. [www.evolveo.com](http://www.evolveo.com/) [www.facebook.com/EvolveoCZ](http://www.facebook.com/EvolveoCZ)

Minden jog fenntartva. A termék külleme és jellemzői előzetes figyelmeztetés nélkül változhatnak.